# Manual de Usuario Programa de Etiquetado de Eficiencia Energética de Ventanas

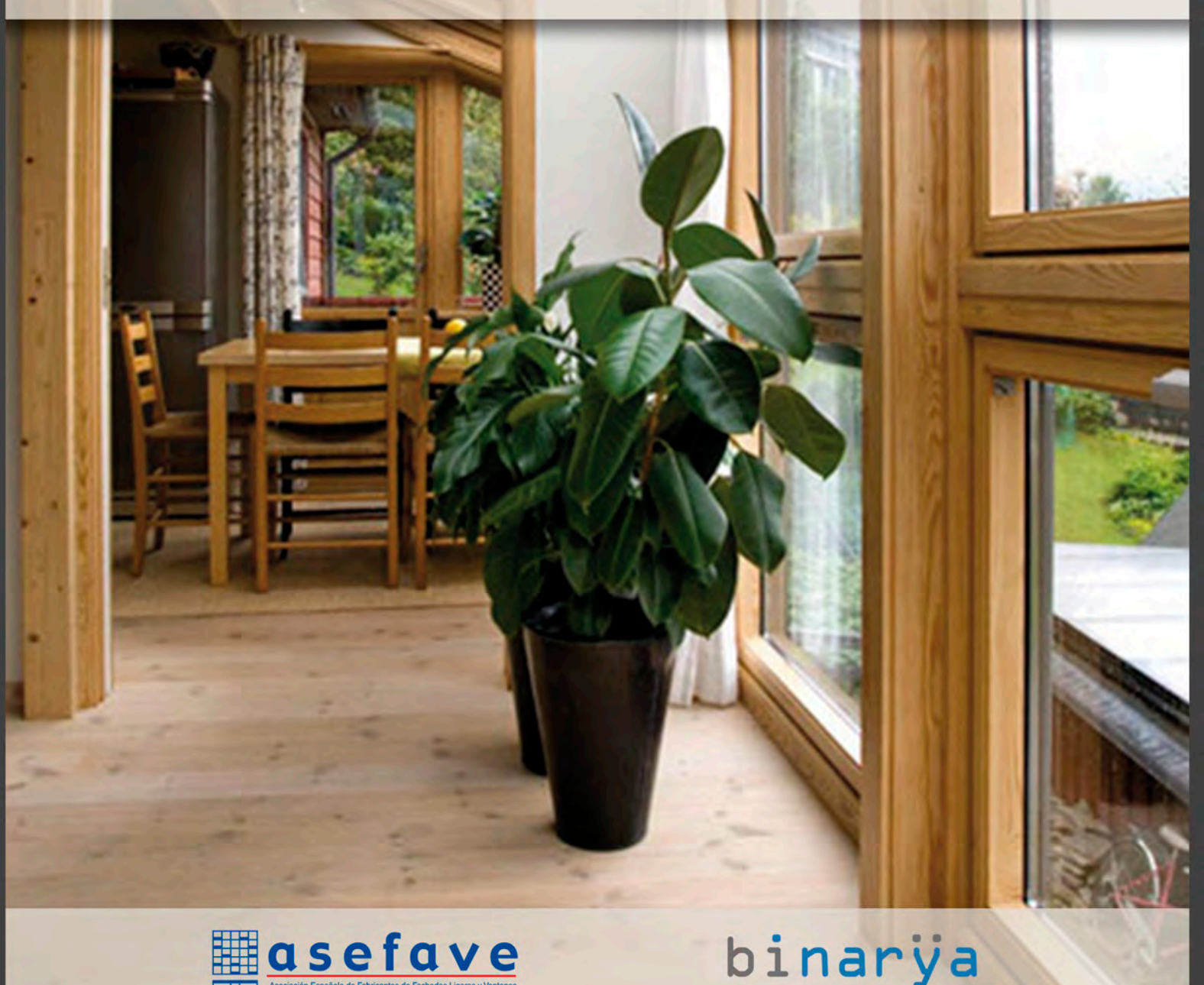

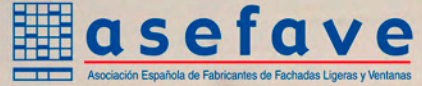

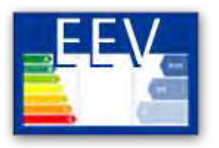

# **MANUAL DE USUARIO**

# Programa de Etiquetado de EEV

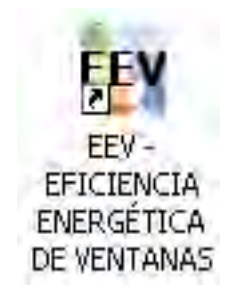

**Eficiencia** 

Energética de

Ventanas

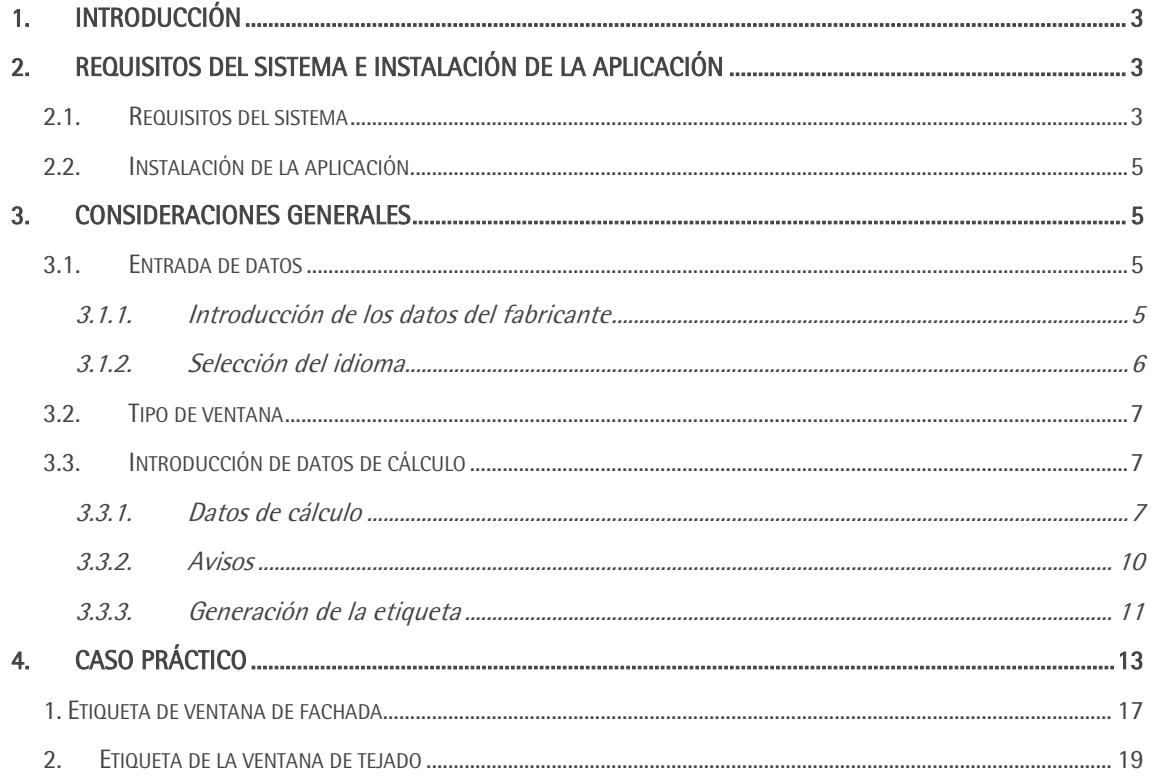

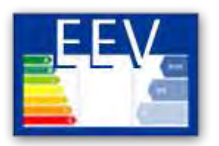

# <span id="page-2-0"></span>1. Introducción

El manual de usuario tiene como objeto describir el uso del programa informático para el etiquetado de eficiencia energética de ventanas, EEV.

Este procedimiento consiste en la obtención de la etiqueta de eficiencia energética de ventanas, generadas automáticamente por el programa, una vez introducidos los datos de cálculo, donde se indica la calificación asignada a la ventana dentro de una escala de siete letras, que va desde la letra A (ventana más eficiente) a la letra G (ventana menos eficiente) para la clasificación de invierno y desde las tres estrellas (ventana más eficiente) hasta una estrella (ventana menos eficiente) para la clasificación de verano.

La etiqueta incorpora además una tabla con las prestaciones declaradas por el fabricante y utilizadas para el etiquetado, que incluye las siguientes características:

- Transmitancia térmica de la ventana (W/m<sup>2</sup>K).
- *•* Permeabilidad al aire de la ventana (clase)
- *•* Transmitancia térmica del marco (W/m<sup>2</sup> K)
- Transmitancia térmica del acristalamiento (W/m<sup>2</sup>K)
- *•* Factor solar del acristalamiento (adimensional)

# <span id="page-2-1"></span>2. Requisitos del sistema e instalación de la aplicación

# <span id="page-2-2"></span>2.1. Requisitos del sistema

#### Características del sistema operativo

El software de etiquetado se puede instalar en cualquier sistema operativo Windows a partir de la versión XP con Service Pack 3, de 32 ó 64 bits.

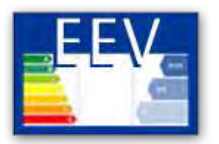

Si no tiene instalado la plataforma .NET debe descargarla e instalarla desde su página de descarga. Los requisitos del sistema se explican en la propia página, en el apartado Requisitos del sistema. Acceda a las instrucciones para la instalación de Microsoft .NET framework.

#### Recursos de hardware

La cantidad de memoria RAM mínima recomendada es de 1 GB. Los requerimientos mínimos de espacio libre en disco del sistema operativo (comúnmente C:) son:

- *•* 15 MB para el software de etiquetas.
- *•* 48,2 MB para el Adobe Acrobar Reader.

#### Navegadores compatibles para la web ventanaseficientes.com

Para la correcta visualización de la página web y sus apartados, sobre todo del simulador y el área de descargas y de licenciatarios, se recomienda utilizar las últimas versiones de cualquiera de los navegadores más conocidos.

No se da soporte a versiones antiguas de Internet Explorer, como por ejemplo la versión 6 con problemas de seguridad y compatibilidad. Si usted tiene instalado esta versión de navegador, le recomendamos actualizar a la versión actual o instalar otro navegador más moderno, como el Chrome, Mozilla Firefox, Opera ó Safari.

En plataformas móviles, la web incorpora tecnología adaptativa de acuerdo a la resolución de la pantalla (Responsive Design), independientemente del dispositivo desde donde se esté accediendo, ya sea un smartphone, tablet u ordenador de escritorio, por lo que es compatible con los navegadores incorporados en cualquier plataforma Android ó iOS.

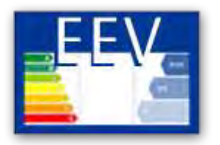

# <span id="page-4-0"></span>2.2. Instalación de la aplicación

Para instalar la aplicación se ejecuta el archivo "EEV. exe" correspondiente a la versión del programa que se quiere instalar y seguir las instrucciones que aparecen en la pantalla. Es necesario que tanto *EEV.exe* como *EEV.msi* estén en la misma carpeta a la hora de la instalación, el primero revisa los requisitos del sistema y, por ejemplo, si el .NET no está instalado, aparece un mensaje para descargarlo e instalarlo. Ver sección "Requisitos del sistema".

Posteriormente se le pasa el control al .msi para iniciar el asistente de la instalación del programa.

Tras la instalación del programa se genera un acceso directo en el escritorio con el nombre EEV.

# <span id="page-4-1"></span>3. Consideraciones generales

El programa se fundamenta en el establecimiento de dos rangos de clasificación de las ventanas (uno para invierno y otro para verano), en función de los parámetros introducidos, estableciendo una valoración cualitativa.

Cuando el usuario introduce los datos de la ventana, el programa calcula el rango de invierno y el rango de verano en el que se sitúa el producto.

# <span id="page-4-2"></span>3.1. Entrada de datos

# <span id="page-4-3"></span>3.1.1. Introducción de los datos del fabricante

En la pestaña de Datos del fabricante se introducirán los datos generales del fabricante (nombre, CIF, dirección, código postal, localidad, provincia, teléfono, web y mail).

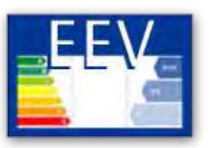

Además, se introducirán los datos facilitados por el proveedor del programa: código de fabricante, licencia, fecha de licencia (el programa otorga por defecto un año de validez, que ha de renovarse anualmente).

De los datos introducidos en este apartado, solo serán visibles en las etiquetas generadas:

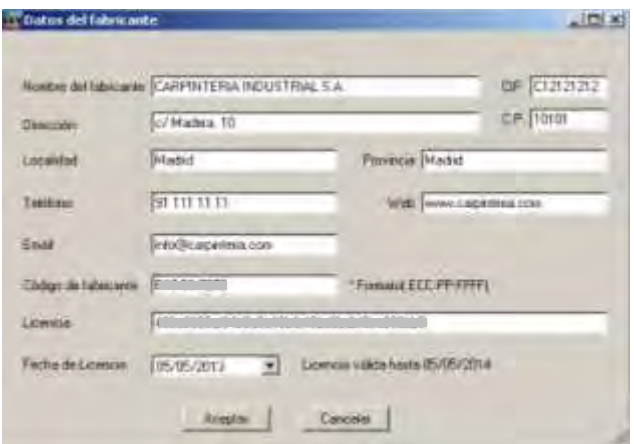

#### *•* Nombre del fabricante: el

mismo nombre de fabricante que se introduce en el momento de la solicitud del programa. Tiene que coincidir para poder validar la licencia

*•* Código de fabricante (código de registro): este código se genera automáticamente para cada fabricante, lo que permite una trazabilidad de las etiquetas generadas y los fabricantes que han realizado estos etiquetados

Se podrá añadir además el campo Modelo de ventana introducido en la sección OTROS en la pantalla principal de cálculo.

# <span id="page-5-0"></span>3.1.2. Selección del idioma

En la pantalla inicial es posible seleccionar el idioma del programa y con ello, el idioma en el cual se van a generar las etiquetas de eficiencia energética de las ventanas:

- *•* Español
- *•* Català
- *•* Galego
- *•* Euskara

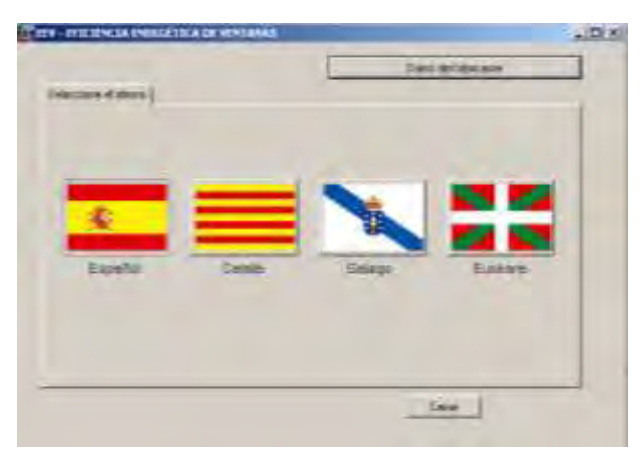

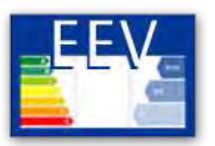

# <span id="page-6-0"></span>3.2. Tipo de ventana

El fabricante elige el tipo de ventana que desea etiquetar.

Existen dos tipos:

- *•* Ventana de fachada
- *•* Ventana de tejado

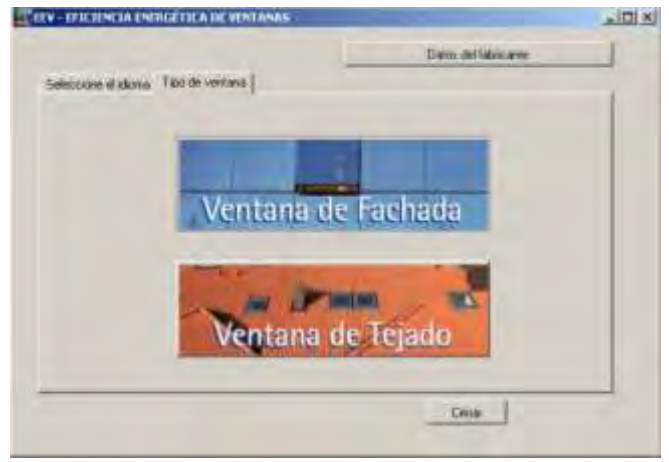

# <span id="page-6-1"></span>3.3. Introducción de datos de cálculo

# <span id="page-6-2"></span>3.3.1. Datos de cálculo

# 3.3.1.1. Ventana de fachada

Se introducen los siguientes datos de la ventana:

1.- Datos Técnicos

 $\bullet$  Transmitancia térmica de la ventana (W/m<sup>2</sup>K) – U<sub>h</sub>

El dato a introducir proviene del Marcado CE de la ventana (según EN 14351-1:2006+A1:2010), para el cual se han tenido que realizar unos ensayos o cálculos avalados por un Organismo Notificado.

Se debe tener en cuenta que el valor de la transmitancia térmica de la ventana puede ser diferente según las dimensiones. El dato a introducir debe corresponder con el modelo de ventana declarado.

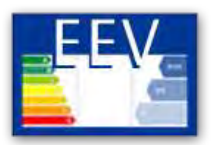

 $\bullet$  Transmitancia térmica del marco (W/m<sup>2</sup>K) – U<sub>m</sub>

En este caso, el valor de la transmitancia térmica del marco no es una característica mandatada para marcado CE, sin embargo, el dato a introducir también debe provenir de un ensayo o cálculo realizado por el fabricante del perfil.

#### $\bullet$  Transmitancia térmica del acristalamiento (W/m<sup>2</sup>K) – U<sub>v</sub>

El dato a introducir proviene del Marcado CE del acristalamiento (EN 1279-5:2006+A2:2010), para el cual se han tenido que realizar unos ensayos o cálculos avalados por un Organismo Notificado.

#### *•* Factor solar del acristalamiento (adimensional)

El dato a introducir proviene del Marcado CE del acristalamiento (EN 1279-5:2006+A2:2010), para el cual se han tenido que realizar unos ensayos o cálculos avalados por un Organismo Notificado.

#### *•* Permeabilidad al aire (clase)

El dato a introducir proviene del Marcado CE de la ventana (según EN 14351-1:2006+A1:2010), para el cual se han tenido que realizar unos ensayos avalados por un Organismo Notificado.

Se debe tener en cuenta que el valor de la permeabilidad al aire de la ventana puede ser diferente según las dimensiones. El dato a introducir debe corresponder con el modelo de ventana declarado.

#### 2.- Otros

*•* Modelo de ventana

El modelo de ventana introducido aparecerá reflejado en la etiqueta de eficiencia energética generada.

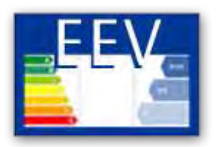

# 3.3.1.2. Ventana de tejado

Se introducen los siguientes datos de la ventana:

#### 1.- Datos Técnicos

 $\bullet$  Transmitancia térmica de la ventana (W/m<sup>2</sup>K) – U<sub>h</sub>

El dato a introducir proviene del Marcado CE de la ventana (según EN 14351-1:2006+A1:2010), para el cual se han tenido que realizar unos ensayos o cálculos avalados por un Organismo Notificado.

Se debe tener en cuenta que el valor de la transmitancia térmica de la ventana puede ser diferente según las dimensiones. El dato a introducir debe corresponder con el modelo de ventana declarado.

#### $\bullet$  Transmitancia térmica del marco (W/m<sup>2</sup>K) – U<sub>m</sub>

En este caso, el valor de la transmitancia térmica del marco no es una característica mandatada para marcado CE, sin embargo, el dato a introducir también debe provenir de un ensayo o cálculo realizado por el fabricante del perfil.

 $\bullet$  Transmitancia térmica del acristalamiento (W/m<sup>2</sup>K) – U<sub>v</sub>

El dato a introducir proviene del Marcado CE del acristalamiento (EN 1279-5:2006+A2:2010), para el cual se han tenido que realizar unos ensayos o cálculos avalados por un Organismo Notificado.

#### *•* Factor solar del acristalamiento (adimensional)

El dato a introducir proviene del Marcado CE del acristalamiento (EN 1279-5:2006+A2:2010), para el cual se han tenido que realizar unos ensayos o cálculos avalados por un Organismo Notificado.

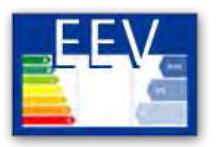

#### *•* Permeabilidad al aire (clase)

El dato a introducir proviene del Marcado CE de la ventana (según EN 14351-1:2006+A1:2010), para el cual se han tenido que realizar unos ensayos avalados por un Organismo Notificado.

Se debe tener en cuenta que el valor de la permeabilidad al aire de la ventana puede ser diferente según las dimensiones. El dato a introducir debe corresponder con el modelo de ventana declarado.

#### 2.- Otros

*•* Modelo de ventana

El modelo de ventana introducido aparecerá reflejado en la etiqueta de eficiencia energética generada.

Según el Reglamento de Etiquetado de ventanas la documentación técnica utilizada para el etiquetado se pondrá a disposición, por medios electrónicos, de las autoridades competentes.

# <span id="page-9-0"></span>3.3.2. Avisos

El programa, por defecto, proporcionará los siguientes mensajes de avisos:

- Si se introduce un valor de la transmitancia térmica de la ventana superior a 5,7 W/m<sup>2</sup>K: El valor U de la ventana debe ser menor que 5,7 según CTE
- *•* Si se introduce un valor de la transmitancia térmica del acristalamiento superior a 5,7  $W/m^2K$ : El valor U del acristalamiento debe ser menor que 5,7

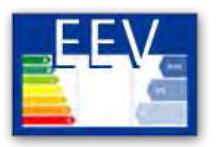

*•* Si se introduce un valor del factor solar del acristalamiento menor que cero o superior a 1: El factor solar del acristalamiento debe ser 0 < g < 1

El programa no permitirá generar las etiquetas hasta no introducir los valores dentro de los rangos establecidos.

En relación a los valores de la transmitancia térmica de la ventana, del marco y del acristalamiento:

- *•* El programa no calcula el valor de la transmitancia de la ventana a partir de los valores del marco y del acristalamiento. Este cálculo debe realizarlo un organismo notificado para ser declarado en el marcado CE de la ventana.
- *•* En el programa se introducirán los tres valores. El programa proporcionará un mensaje de aviso para revisar estos valores en caso de que el valor de la transmitancia térmica de la ventana no esté en el siguiente rango:
	- Mayor que: U<sub>marco</sub>\*0,2+U<sub>acristalmeinto</sub>\*0,8
	- Menor que: U<sub>marco</sub> \*0,55+U<sub>acristalamiento</sub> \*0,45

En este caso el programa permitirá generar la etiqueta, el fabricante será responsable de la veracidad de los datos introducidos en los tres parámetros.

# <span id="page-10-0"></span>3.3.3. Generación de la etiqueta

Una vez introducidos los datos técnicos bastará con *generar* la etiqueta. Se abrirá un cuadro de diálogo que permitirá guardar la etiqueta generada.

Ver Anexo I con un ejemplo de la etiqueta de eficiencia energética de una ventana de fachada y otra de tejado.

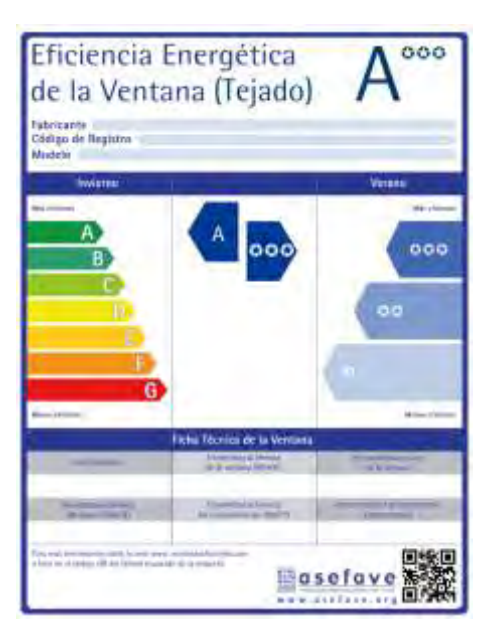

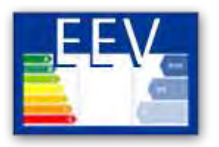

# 3.3.4. Impresión de la Etiqueta Eficiencia de Ventanas

El programa de etiquetado le generará un archivo pdf de su etiqueta en tamaño 14,8 x 11,39 cm a 300 ppp. Este tamaño es el ideal para su correcta lectura tras su impresión. Por ello el tamaño de impresión reglamentado de dicha etiqueta deberá ser al 100%.

El tamaño de la etiqueta podrá ser modificado solamente en el caso de su utilización para la introducción en manuales, catálogos o páginas web, pero en ningún caso en la versión pegatina adherida al producto final (ventanas). Es decir la pegatina debe tener las medidas establecidas con anterioridad.

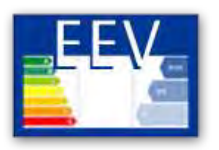

# <span id="page-12-0"></span>4. Caso práctico

Se quiere etiquetar una ventana con las siguientes características técnicas:

- $\bullet$  Transmitancia térmica de la ventana (W/m<sup>2</sup>K) U<sub>h</sub> = 2,6
- $\bullet$  Transmitancia térmica del marco (W/m<sup>2</sup>K) U<sub>m</sub> = 2,5
- $\bullet$  Transmitancia térmica del acristalamiento (W/m<sup>2</sup>K) U<sub>v</sub> = 2,7
- *•* Factor solar del acristalamiento (adimensional) = 0,78
- *•* Permeabilidad al aire (clase) = clase 3

#### Paso 1: Validar el programa

El fabricante valida el programa descargado, con la correspondiente información recibida:

- *•* Nombre del licenciatario
- *•* Código del fabricante
- *•* Licencia
- *•* Fecha de la licencia

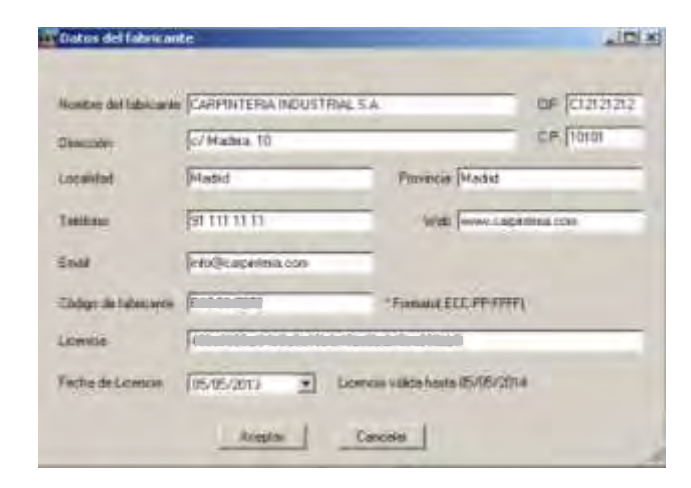

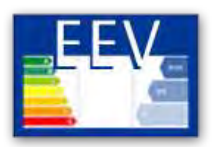

#### Paso 2: Selección de idioma

Se selecciona el idioma en el que se desea crear la etiqueta de eficiencia energética de la ventana.

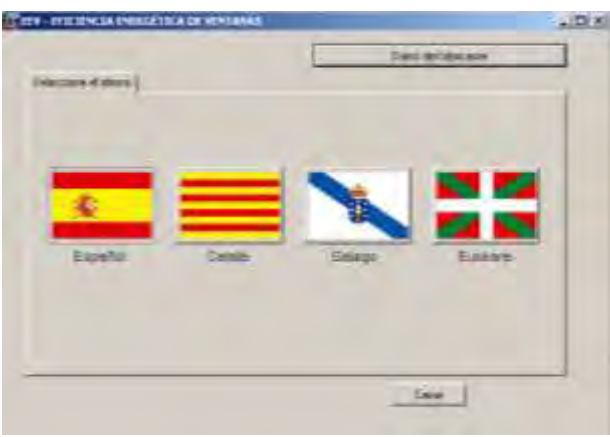

### Paso 3: Tipo de ventana

Se selecciona el tipo de ventana

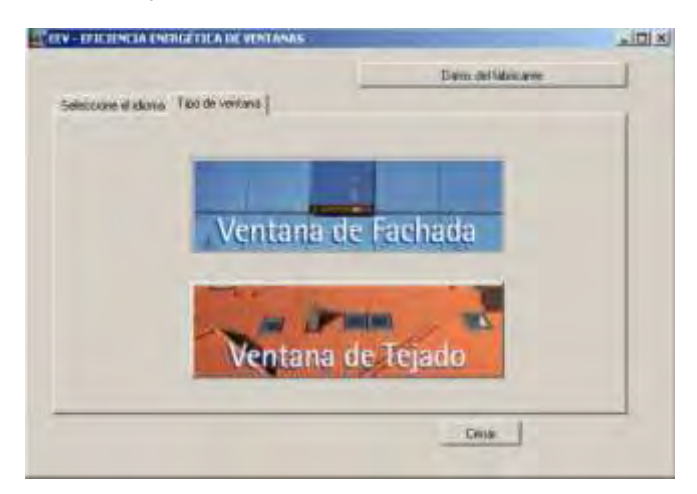

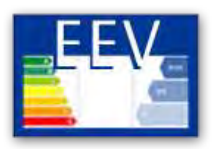

#### Paso 4: Datos técnicos

Se introducen los datos técnicos de la ventana a etiquetar

- Transmitancia térmica de la ventana (W/m<sup>2</sup>K) U<sub>h</sub> = 2,6
- *•* Transmitancia térmica del marco (W/m2K) Um = 2,5
- Transmitancia térmica del acristalamiento  $(W/m^2K) U_v = 2.7$
- *•* Factor solar del acristalamiento (adimensional) = 0,78
- *•* Permeabilidad al aire (clase): clase 3

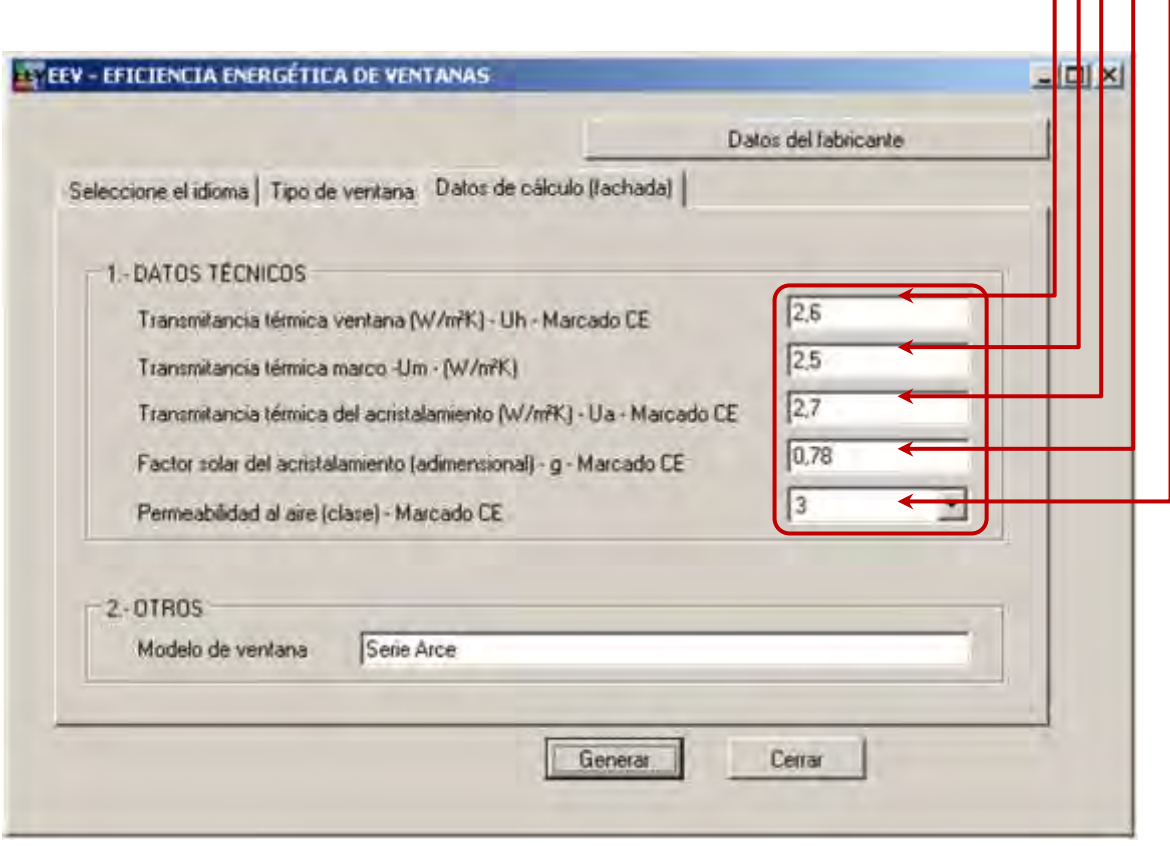

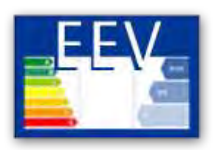

#### Paso 5: Modelo

Se introduce el modelo de ventana a etiquetar

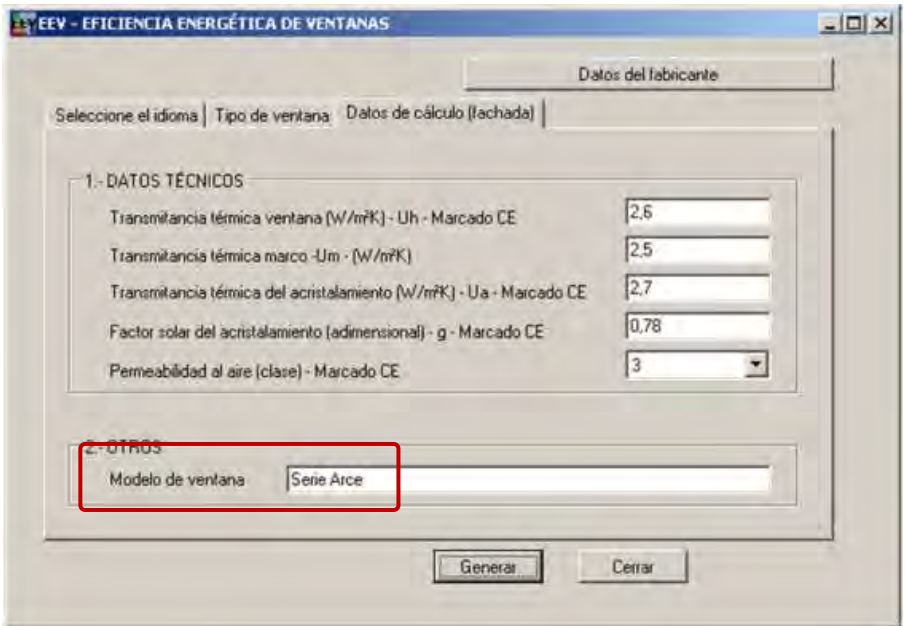

#### Paso 6: Generar los datos datos datos datos datos datos datos datos datos datos datos datos datos datos datos datos datos datos datos datos datos datos datos datos datos datos datos datos datos datos datos datos datos da t

la impresión.

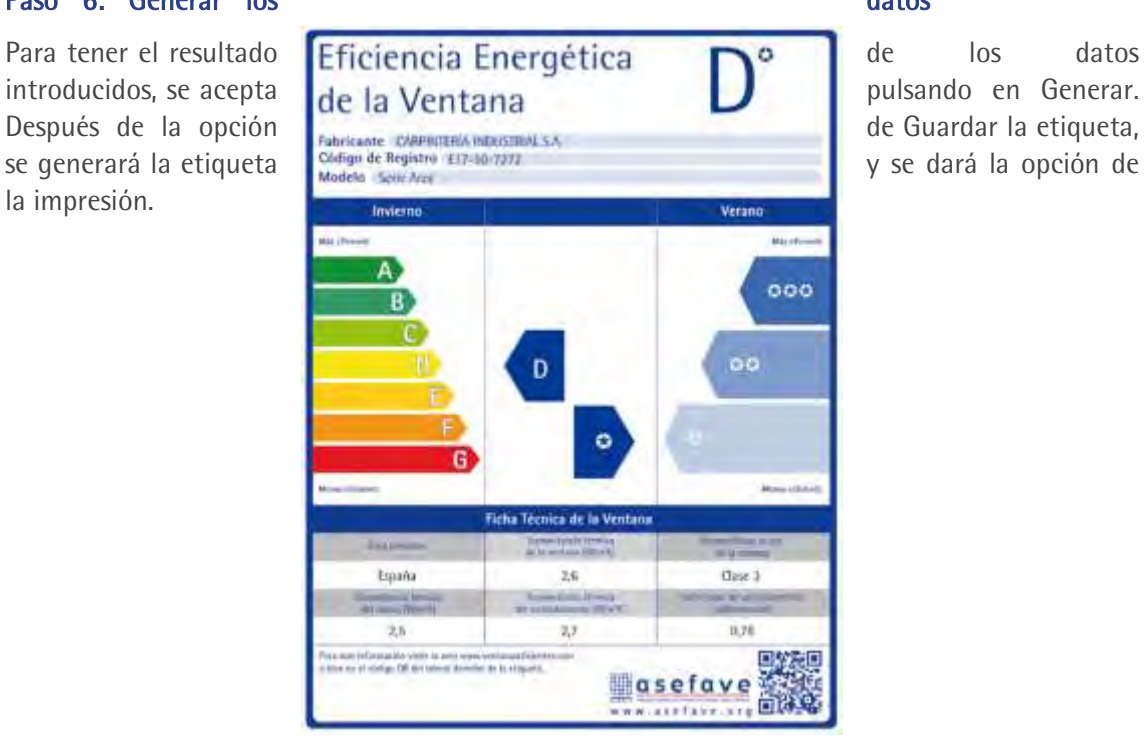

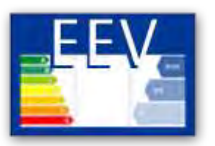

# Anexo I

# 1. Etiqueta de ventana de fachada

<span id="page-16-0"></span>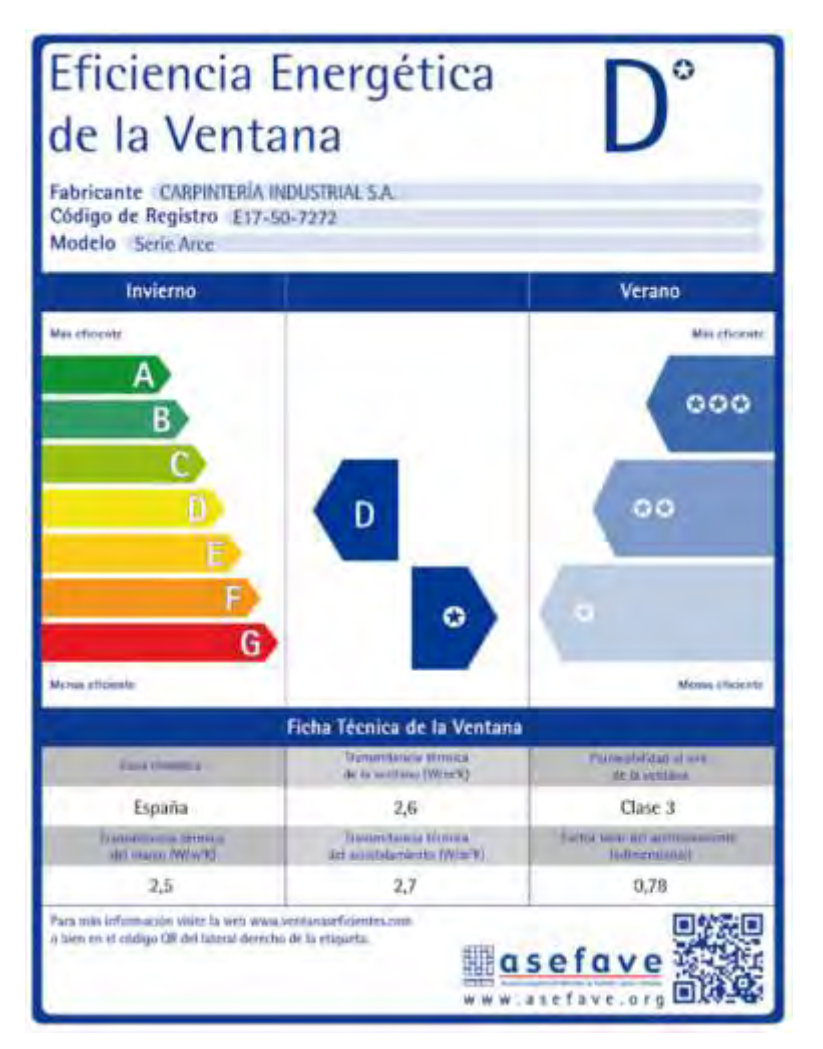

En la etiqueta figurará la siguiente información:

- I) Nombre del fabricante
- II) Código de registro del fabricante

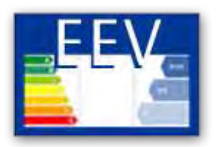

- III) Identificación del uso de la ventana
- IV) Texto INVIERNO para la temporada de calefacción

Texto VERANO para la temporada de refrigeración

- V) Eficiencia energética, la punta de la flecha que contiene la clase de eficiencia energética de la ventana se colocará a la misma altura que la punta de la flecha de la clase de eficiencia energética correspondiente; debe indicarse la eficiencia energética para verano e invierno.
- VI) Texto de la ficha técnica de la ventana. Contiene:
	- *•* Zona climática, España
	- *•* Transmitancia térmica de la ventana (W/m<sup>2</sup> K): valor obtenido del marcado CE de la ventana.
	- *•* Permeabilidad al aire de la ventana: valor obtenido del marcado CE de la ventana.
	- Transmitancia térmica del marco (W/m<sup>2</sup>K): valor aportado por el fabricante
	- Transmitancia térmica del acristalamiento (W/m<sup>2</sup>K): valor obtenido del marcado CE del acristalamiento
	- *•* Factor solar del acristalamiento (adimensional): valor obtenido del marcado CE del acristalamiento
- VII) Dominio de internet con información adicional:
	- *•* Logo de ASEFAVE
	- *•* Código BIDI de la etiqueta

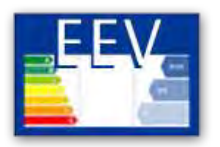

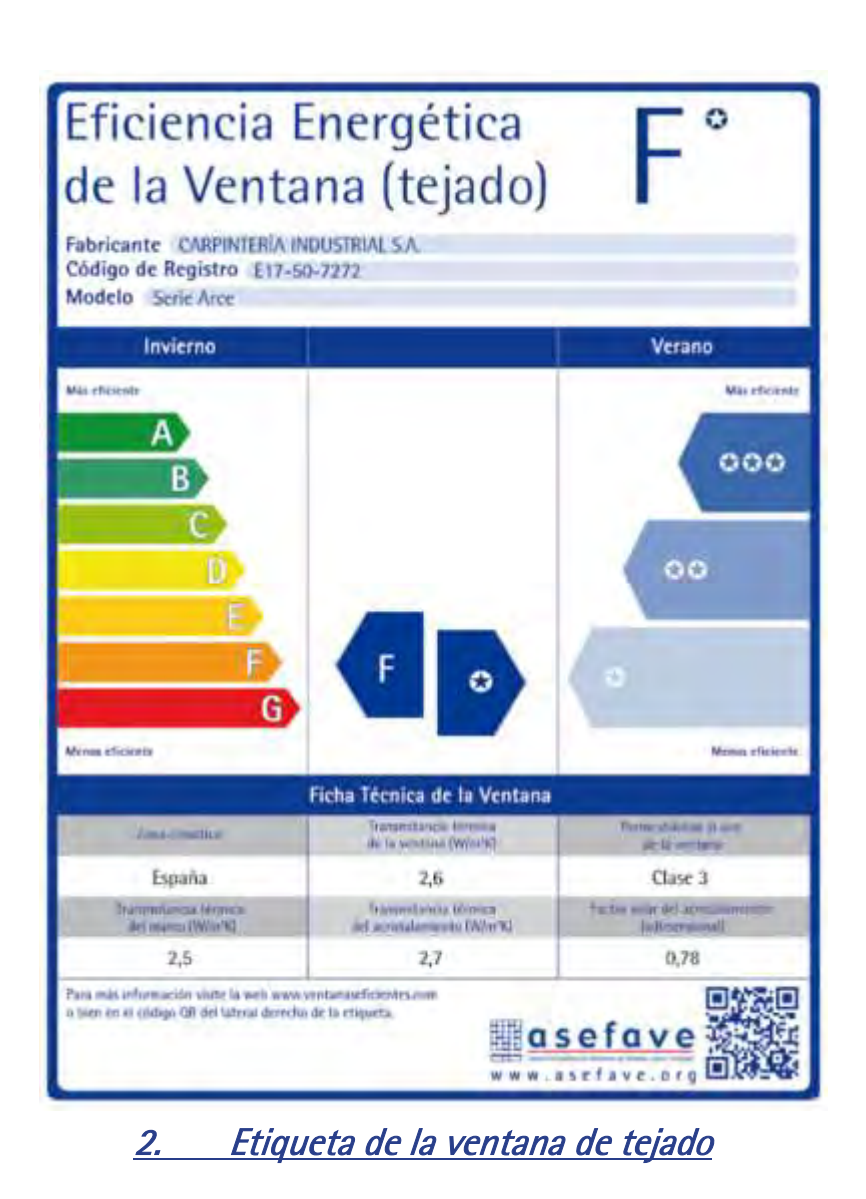

<span id="page-18-0"></span>En la etiqueta figurará la siguiente información:

- I) Nombre del fabricante
- II) Código de registro del fabricante

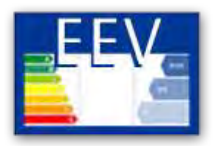

- III) Identificación del uso de la ventana
- IV) Texto INVIERNO para la temporada de calefacción

Texto VERANO para la temporada de refrigeración

- V) Eficiencia energética, la punta de la flecha que contiene la clase de eficiencia energética de la ventana se colocará a la misma altura que la punta de la flecha de la clase de eficiencia energética correspondiente; debe indicarse la eficiencia energética para verano e invierno.
- VI) Texto de la ficha técnica de la ventana. Contiene:
	- *•* Zona climática, España
	- *•* Transmitancia térmica de la ventana (W/m<sup>2</sup> K): valor obtenido del marcado CE de la ventana.
	- *•* Permeabilidad al aire de la ventana: valor obtenido del marcado CE de la ventana.
	- Transmitancia térmica del marco (W/m<sup>2</sup>K): valor aportado por el fabricante
	- *•* Transmitancia térmica del acristalamiento (W/m<sup>2</sup> K): valor obtenido del marcado CE del acristalamiento
	- *•* Factor solar del acristalamiento (adimensional): valor obtenido del marcado CE del acristalamiento
- VII) Dominio de internet con información adicional:
	- *•* Logo de ASEFAVE
	- *•* Código BIDI de la etiqueta